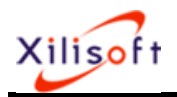

## Make your own iPhone ringtone

Recently, Xilisoft Corporation releases an iPhone ringtone creator, Xilisoft [iPhone Ringtone Maker,](http://www.xilisoft.com/iphone-ringtone-maker.html) to provide a brilliant iPhone ringtone solution for iPhone fans.

It is a complete solution to help you convert almost all mainstream videos/audios like AVI, MPEG, WMV, DivX, MP4, H.264/AVC, AVCHD, MKV, RM, MOV, XviD, 3GP, WMA, WAV, RA, M4A, MP3 to M4R iPhone ringtone, and upload personalized M4R ringtone to iPhone directly without iTunes after conversion.

Beside these, it can even custom ringtone from songs purchased in iTunes store without any recurring fees, and clip any music segment from video/audio and turn it to iPhone ringtone.

The guide will explain how to easily create your own iPhone ringtone from any video/audio files.

Firstly, download and launch the iPhone ringtone creator software. Then, the main interface pops up.

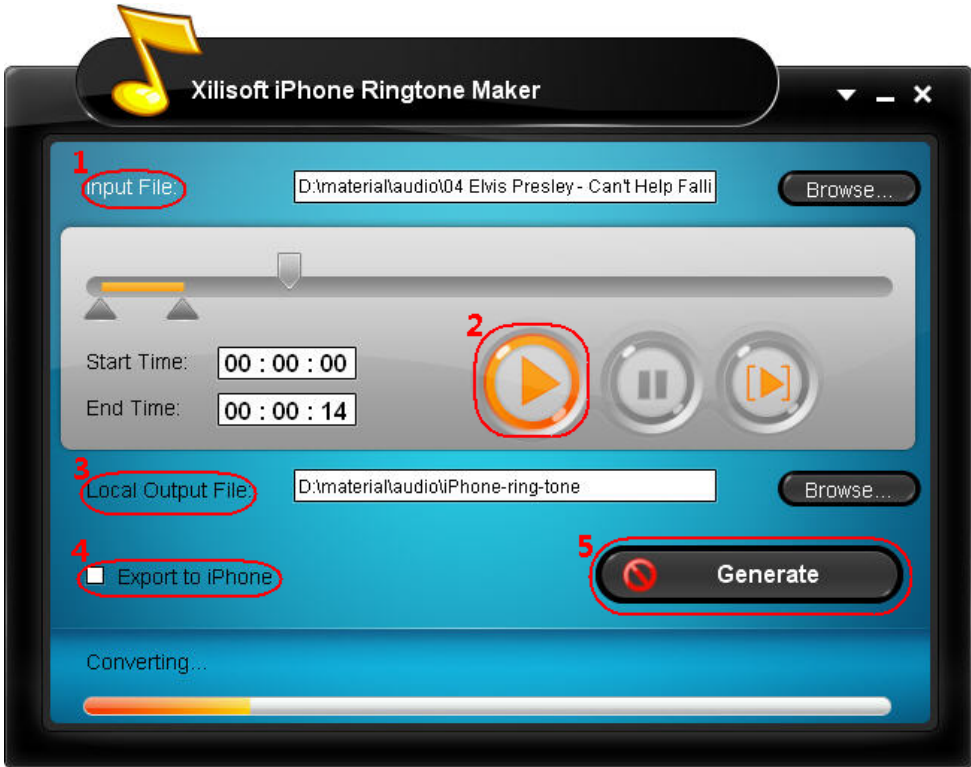

1. Click the "Browse" button right beside "Input File" label to select the file you want to create ringtone in the window that pops up, then click "OK" button. You will see the file path and name in the textbox.

2. Click "Play" button to hear the music before creating ringtone and find the part of it you want to use. Then drag and drop the start & end slider to get music clip to convert, or type the start & end time in the corresponding text box directly.

3. Set output destination by clicking "Browse" button on the right side of the "Local Output File' label.

4. If you want, check "Export to iPhone" option to upload output ringtone to your iPhone directly

ı

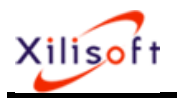

## after conversion

5. After all above are finished, click "Generate" button to start creating your own iPhone ringtone. During the creation, you can check the process by the progress bar at the bottom.

Just in a few minutes, you make your own iPhone ringtone from the loved music.

ı